# CS193X: Web Programming Fundamentals

Spring 2017

Victoria Kirst (vrk@stanford.edu)

# CS193X schedule

We've made it to Week 8! I updated the [Course Syllabus.](http://web.stanford.edu/class/cs193x/syllabus/) Here's our new tentative schedule:

#### **This week:**

- Saving data; MongoDB
- Authentication
- Final project assigned Friday

#### **Next week:**

- NO CLASS MONDAY
- HW5 due Tuesday at 11:59pm
- Server-side polish
- Possibly a topic voted upon by the class

### CS193X schedule

#### **Next next week: Week 10**

- Mon June 5: Last lecture!
	- A look back on all that we've learned in CS193x
	- An opinionated tour of frameworks, libraries, etc
- Wed June 7: **No lecture**

Finals week:

- June 12: Final project due @ 11:59pm

# Today's schedule

#### **Today:**

- Saving data
	- POST body
	- body-parser
- Databases
	- MongoDB
	- System overview
	- mongo
	- mongod
	- mongodb

# Last time: async / await

What if we could get:

- Synchronous-*looking* code
- That actually ran asynchronously?

#### **// THIS CODE DOESN'T WORK**

```
const response = fetch('albums.json'); 
const json = response.json();
console.log(json);
```
# async / await

What if we could get the best of both worlds?

- Synchronous-*looking* code
- That actually ran asynchronously

```
// But this code does work:
async function loadJson() {
   const response = await fetch('albums.json'); 
   const json = await response.json();
   console.log(json);
}<br>}
loadJson();
```
# Example: Dictionary

Given a dictionary. json file of word/value pairs, a dictionary app that lets you look up the definition of the word:

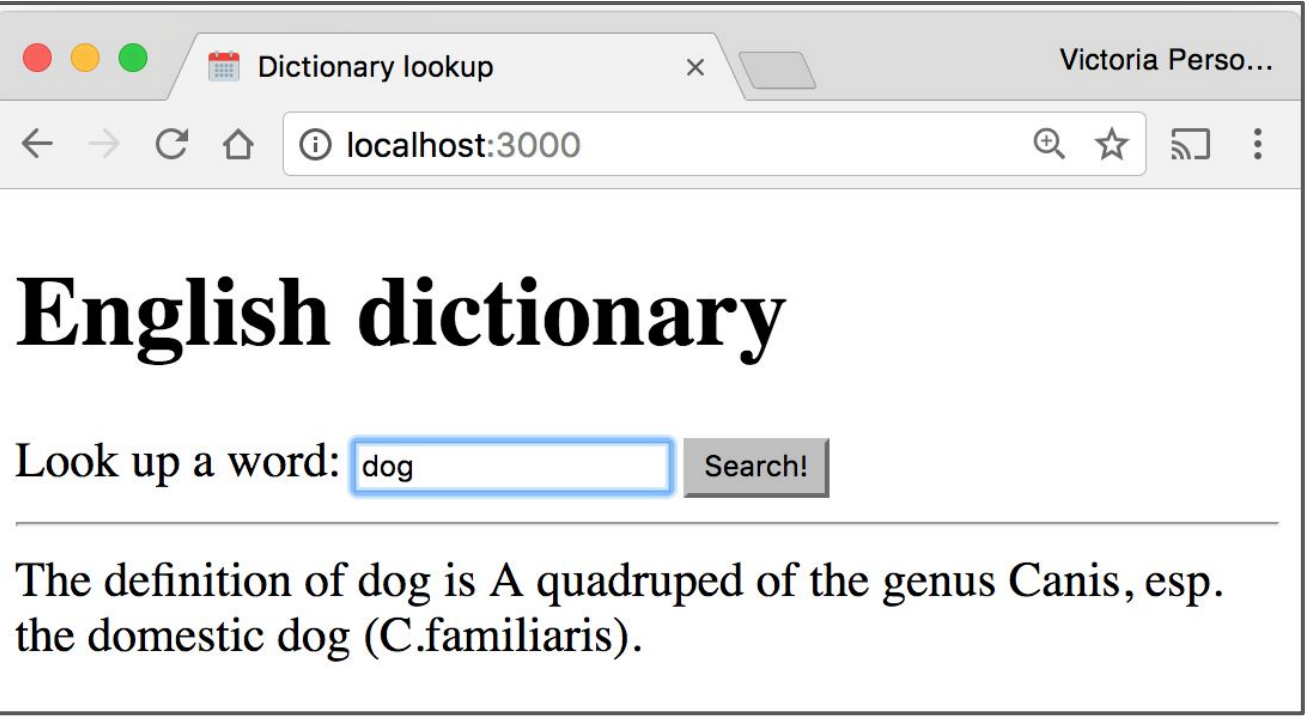

# Dictionary lookup

```
// Load a JSON file containing english words.
const englishDictionary = require('./dictionary.json');
```

```
app.use(express.static('public'));
```

```
function on Print Word (req. res) \{const routeParams = req.params;const word = routeParams.word;
```

```
const key = word.toLowerCase();
const definition = englishDictionary[key];
```

```
res.send('The definition of <math>\{\text{word}\}\</math>is <math>\{\text{definition}\}\</math>);ł
app.get('/print/:word', onPrintWord);
```
# Dictionary fetch

```
async function on Search (event) \{event.preventDefault();
  const input = document.querySelector('#word-input');
  const word = input.value.trim();
  const result = await fetch('/print)' + word);const text = await result.text();
 const results = document.querySelector('#results');
  results.innerHTML = text;}
```
 $const$  form = document.querySelector('#search'); form.addEventListener('submit', onSearch);

# Example: Dictionary

It'd be nice to have some flexibility on the display of the definition:

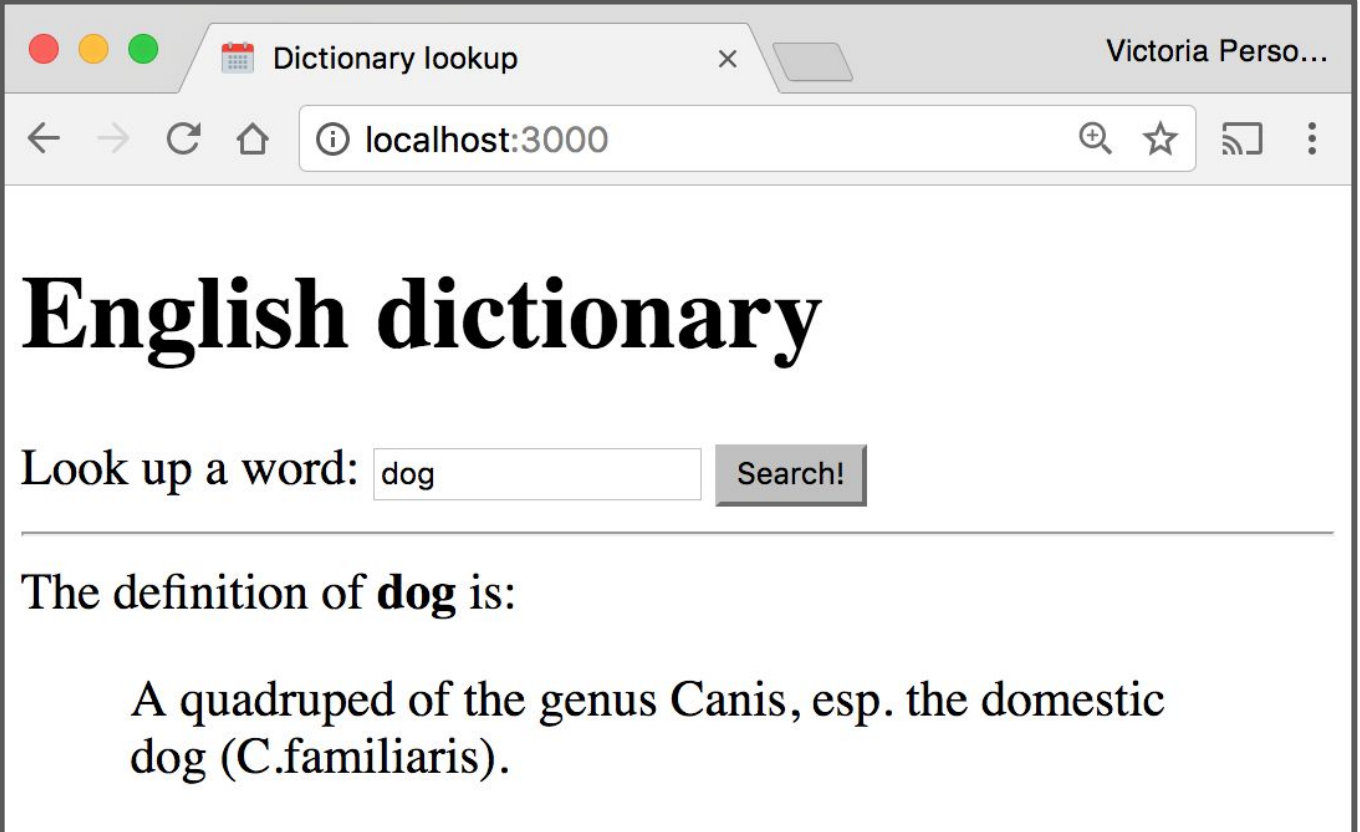

### JSON response

If we want to return a JSON response, we should use res.json(*object*) instead:

```
app.get('/'), function (req, res) {
  const response = \{greeting: 'Hello World!',
    awesome: true
  \mathcal{F}res.json(response);
\});
```
The parameter we pass to  $res.$  json() should be a JavaScript object.

### Example: Dictionary lookup

function onLookupWord(req, res) {  $const$  routeParams =  $req.params;$  $const$  word = routeParams.word;

```
const key = word.toLowerCase();
const definition = englishDictionary[key];
```

```
res.json({}word: word,
    definition: definition
  \});
ł
app.get('/lookup/:word', onLookupWord);
```
# Example: Dictionary fetch

```
async function on Search (event) \{event.preventDefault();
  const input = document.querySelector('#word-input');
  const word = input.value.trim();
```

```
const results = document.querySelector('#results');
results.classList.add('hidden');
const result = await fetch('/lookup/ ' + word);const json = await result.json();
```

```
results.classList.remove('hidden');
const wordDisplay = results.querySelector('#word');
const defDisplay = results.querySelector('#definition');
wordDisplay.textContent = json.words;defDisplay.textContent = json.definition;
```
}

### Result

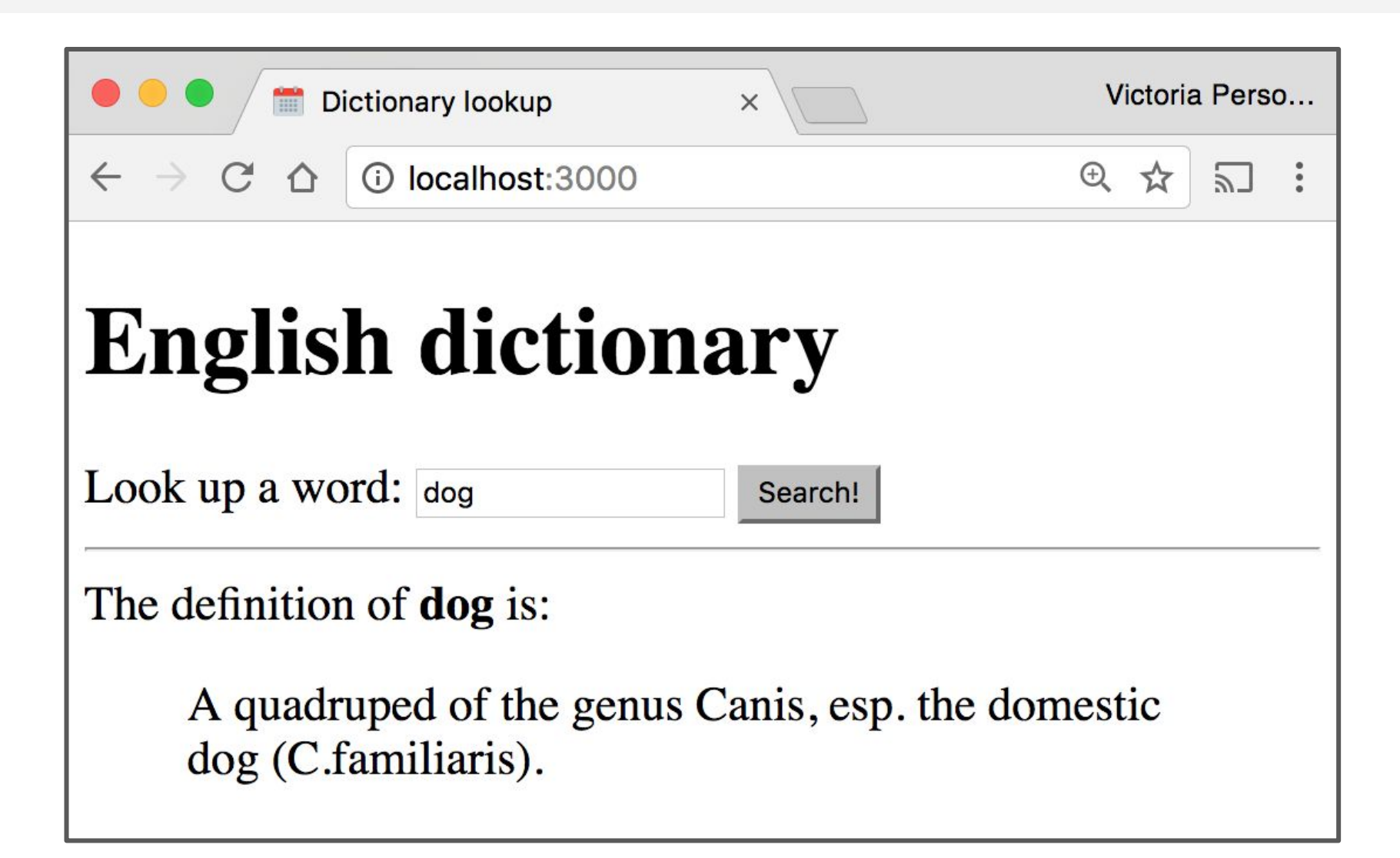

### Saving data

### Example: Dictionary

#### What if we want to modify the definitions of words as well?

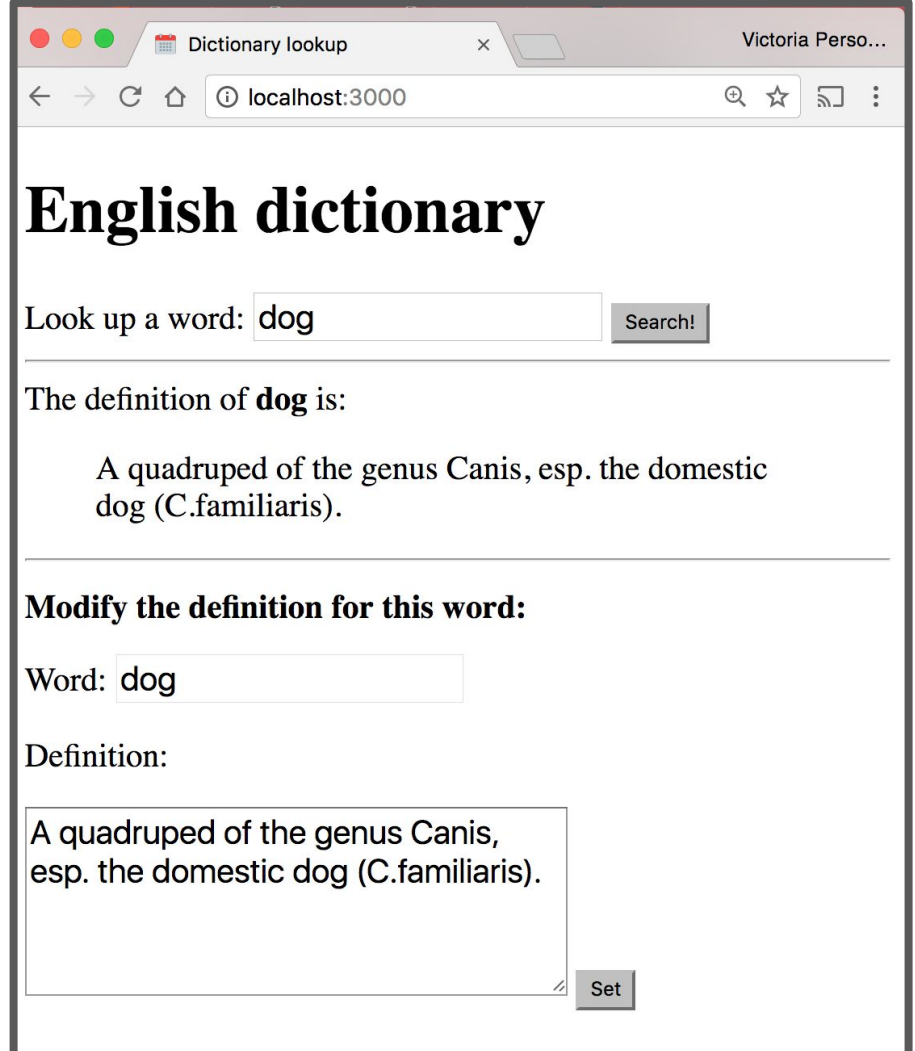

### Posting data

# POST message body: fetch()

#### **Client-side:**

You should specify a **message body** in your fetch() call:

```
const message = \{name: 'Victoria',
  email: 'vrk@stanford.edu'
};
const serializedMessage = JSON.stringify(message);
fetch('/helloemail', { method: 'POST',
                                        body: serializedMessage }
    .then(onResponse)
    : then(onTextReady);
```
### Server-side

**Server-side:** Handling the message body in NodeJS/Express is a little messy ([GitHub\)](https://github.com/yayinternet/lecture20/tree/master/post-body-no-parser):

```
app.post('/helloemail', function (req, res) {
  let data = ';
  req.setEncoding('utf8');
  req.on('data', function(chunk) {
     data += chunk;\});
  req. on('end', function() {const body = JSON.parse(data);
    const name = body.name;
    const email = body.email;
    res.send('POST: Name: ' + name + ', email: ' + email);\}:
\});
```
### body-parser

We can use the **body-parser library** to help:

const bodyParser = require('body-parser');

This is not a NodeJS API library, so we need to install it: \$ npm install body-parser

### body-parser

We can use the **body-parser library** to help:

const bodyParser = require('body-parser');  $const$  jsonParser = bodyParser.json();

This creates a JSON parser stored in jsonParser, which we can then pass to routes whose message bodies we want parsed as JSON.

Now instead of this code:

```
app.post('/hello email', function (req, res) {let data = ';
  req.setEncoding('utf8');
  req.on('data', function(chunk) {
     data += chunk;\});
  req. on('end', function() \{const body = JSON.parse(data);
    const name = body.name;
    const email = body.email;
    res.send('POST: Name: ' + name + ', email: ' + email);\});
\});
```
We can write this code:

```
app.post('/helloparsed', jsonParser, function (req, res) {
  const body = req. body;
  const name = body.name;
  const email = body.email;
  res.send('POST: Name: ' + name + ', email: ' + email);\});
```
**[GitHub](https://github.com/yayinternet/lecture20/tree/master/post-body-with-parser)** 

We can access the message body through req.body:

```
app.post('/helloparsed', isonParser, function (req, res) {
  const body = req. body;
  const name = body.name;
  const email = body.email;
  res.send('POSI: Name: ' + name + ', email: ' + email);
\});
```
**[GitHub](https://github.com/yayinternet/lecture20/tree/master/post-body-with-parser)** 

We can access the message body through req.body:

```
app.post('/helloparsed' jsonParser, function (req, res) {
  const body = req. body;
  const name = body.name;
  const email = body.email;
  res.send('POST: Name: ' + name + ', email: ' + email);\});
```
#### **[GitHub](https://github.com/yayinternet/lecture20/tree/master/post-body-with-parser)**

Note that we also had to add the jsonParser as a parameter when defining this route.

Finally, we need to add JSON content-type headers on the fetch()-side [\(GitHub](https://github.com/yayinternet/lecture20/blob/master/post-body-with-parser/public/fetch.js)):

```
const message = \{name: 'Victoria',
 email: 'vrk@stanford.edu'
\};
const fetch0ptions = {
  method: 'POST',
  headers: \{'Accept': 'application/json',
    'Content-Type': 'application/json'
  },
  body: JSON.stringify(message)
                                        \sqrt{8}\}:
fetch('/helloparsed', fetch0ptions)
                                        \infty.then(onResponse)
  .then(onTextReady);
```
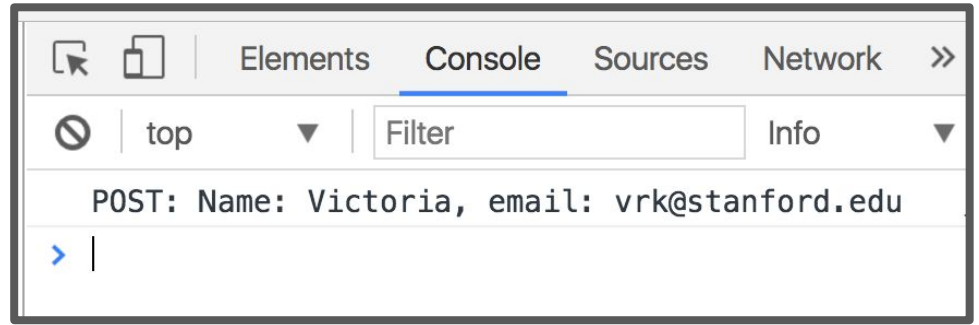

### Example: Dictionary

We will modify the dictionary example to POST the contents of the form.

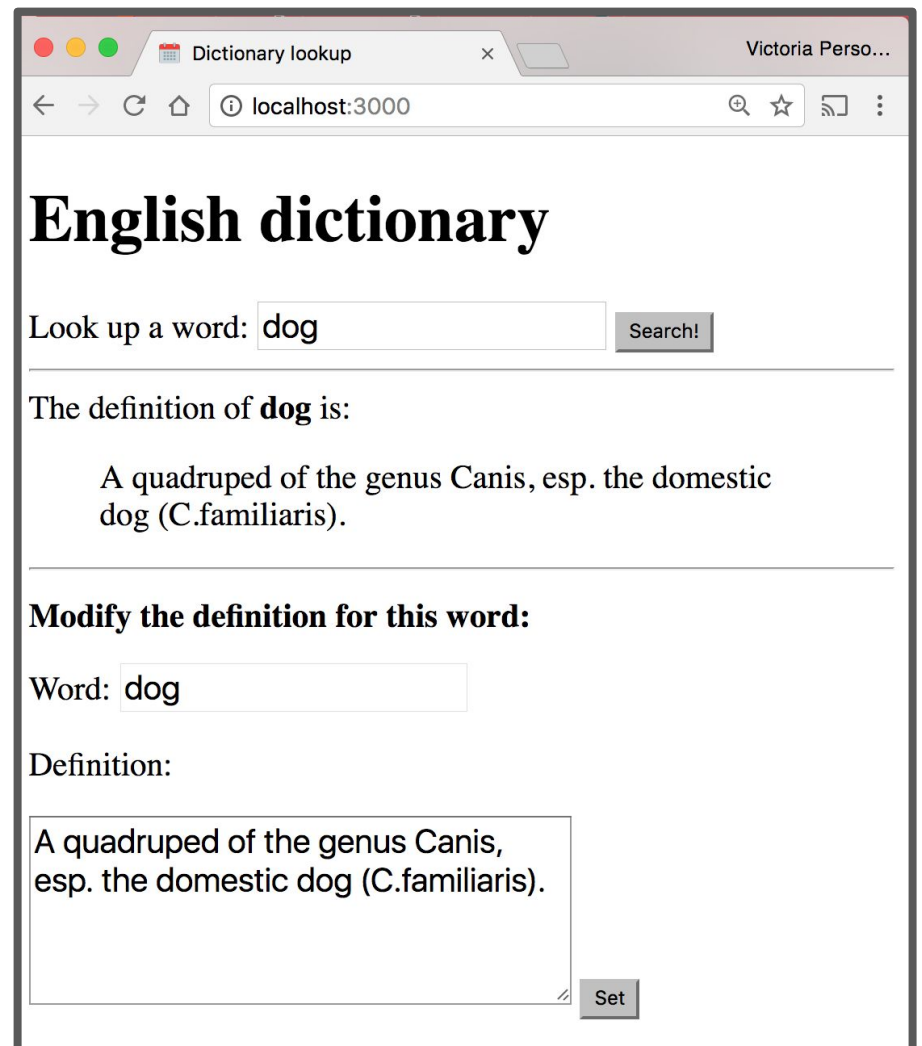

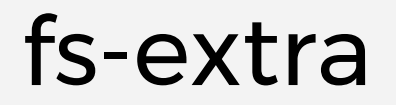

We'll use the fs-extra library to write our change back to the dictionary.json file.

- [fs](https://nodejs.org/api/fs.html): NodeJS API library
	- Uses callbacks
- [fs-extra](https://github.com/jprichardson/node-fs-extra): npm library
	- Uses callbacks OR promises
	- fs.writeJson(*fileName*, *object*)

### Example: server-side

```
async function onSetWord(req, res) {
  const routeParams = req.params;
  const word = routeParams.word:
  const definition = req. body. definition;const key = word.toLowerCase();
  englishDictionary [key] = definition;await fse.writeJson('./dictionary.json', englishDictionary);
  res.json({ \\success: true});\mathcal{F}app.post('/set/:word', jsonParser, onSetWord);
```
# Example: fetch()

```
async function onSet(event) {
  event.preventDefault();
  const setWordInput = results.querySelector('#set-word-input');
  const setDefInput = results.querySelector('#set-def-input');
  const word = setWordInput.value;
  const def = setDefinition{x}. value;
  const message = \{definition: def
  \}:
  const fetch0ptions = {
   method: 'POST',
   headers: \{'Accept': 'application/json',
      'Content-Type': 'application/json'
    },
    body: JSON.stringify(message)
  \}:
  await fetch('/set/' + word, fetch0ptions);
```
### Query parameters

### Query parameters

The Spotify Search API was formed using query parameters:

Example: Spotify Search API

https://api.spotify.com/v1/search**?type=album**

#### **&q=beyonce**

- There were two query parameters sent to the Spotify search endpoint:
	- type, whose value is album
	- q, whose value is beyonce

### Query parameters

#### **Q: How do we read query parameters in our server?**

A: We can access query parameters via **req.query**:

```
app.get('/hello', function (req, res) {const query Params = req.query;
  const name = queryParameters.name;
  res.send('GET: Hello, ' + name);\}) ;
```
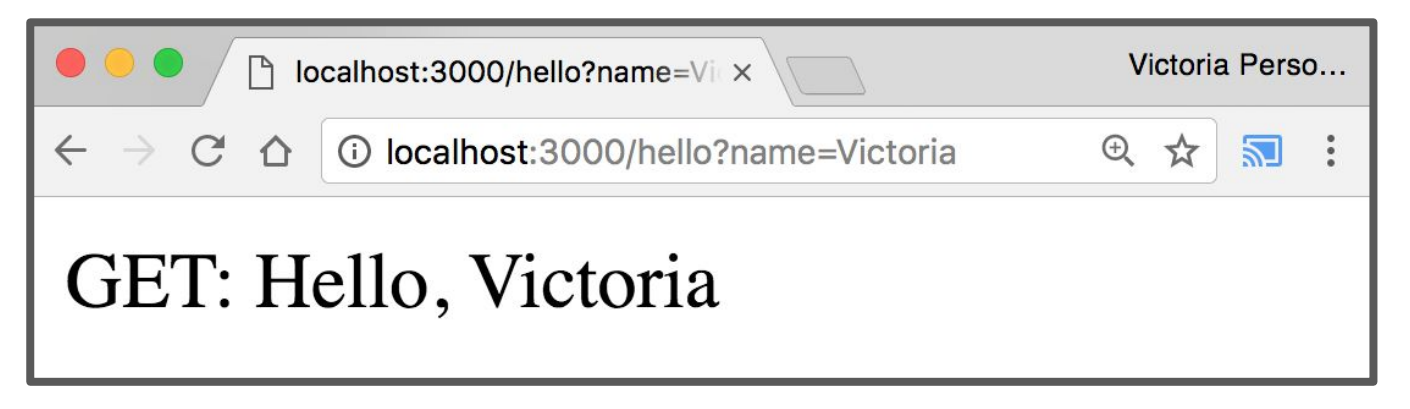

#### [GitHub](https://github.com/yayinternet/lecture20/tree/master/query-params)

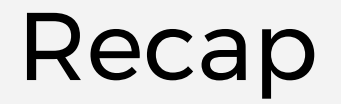

You can deliver parameterized information to the server in the following ways:

- 1. Route parameters
- 2. GET request with query parameters **(DISCOURAGED:** POST with query parameters)
- 3. POST request with message body

**Q: When do you use route parameters vs query parameters vs message body?**

# GET vs POST

- Use [GET](https://en.wikipedia.org/wiki/Hypertext_Transfer_Protocol#Request_methods) requests for retrieving data, not writing data
- Use **POST** requests for writing data, not retrieving data You can also use more specific HTTP methods:
	- PATCH: Updates the specified resource
	- DELETE: Deletes the specified resource

There's nothing technically preventing you from breaking these rules, but you should use the HTTP methods for their intended purpose.

### Route params vs Query params

Generally follow these rules:

- Use **route parameters** for required parameters for the request
- **Use query parameters for:** 
	- Optional parameters
	- Parameters whose values can have spaces

These are conventions and are not technically enforced, nor are they followed by every REST API.

# Example: Spotify API

The Spotify API mostly followed these conventions:

<https://api.spotify.com/v1/albums/7aDBFWp72Pz4NZEtVBANi9>

The Album ID is required and it is a route parameter.

[https://api.spotify.com/v1/search?type=album&q=the%20wee](https://api.spotify.com/v1/search?type=album&q=the%20weeknd&limit=10) [knd&limit=10](https://api.spotify.com/v1/search?type=album&q=the%20weeknd&limit=10)

- q is required but might have spaces, so it is a query parameter
- limit is optional and is a query parameter
- type is required but is a query parameter (breaks convention)

Notice both searches are GET requests, too

### package.json

### Installing dependencies

In our examples, we had to install the express and body-parser npm packages.

\$ npm install express

\$ npm install body-parser

These get written to the node\_modules directory.

# Uploading server code

When you upload NodeJS code to a GitHub repository (or any code repository), you should **not** upload the node modules directory:

- You shouldn't be modifying code in the node\_modules directory, so there's no reason to have it under version control
- This will also increase your repo size significantly

**Q: But if you don't upload the node\_modules directory to your code repository, how will anyone know what libraries they need to install?**

### Managing dependencies

If we don't include the node\_modules directory in our repository, we need to somehow tell other people what npm modules they need to install.

**npm provides a mechanism for this: [package.json](https://docs.npmjs.com/getting-started/using-a-package.json)**

### package.json

You can put a file named package. json in the root directory of your NodeJS project to specify metadata about your project.

Create a package. json file using the following command: \$ npm init

This will ask you a series of questions then generate a package.json file based on your answers.

### Auto-generated package.json

```
\{"name": "fetch-to-server",
  "version": "1.0.0",
  "description": "Example of fetching to a server",
  "main": "server.js",
  "dependencies": \{"body-parser": "^1.17.1",
    "express": "^4.15.2"
  \},
  "devDependencies": \{\},
  "scripts": \{"test": "echo \"Error: no test specified\" && exit 1",
    "start": "node server.js"
  \},
  "author": "Victoria Kirst",
  "license": "ISC"
                                                          GitHub
\mathcal{F}
```
# Saving deps to package.json

Now when you install packages, you should pass in the --save parameter:

- \$ npm install --save express
- \$ npm install --save body-parser

This will also add an entry for this library in package.json.

```
"dependencies": {
  "body-parser": "^1.17.1",
  "express": "^4.15.2"
},
```
# Saving deps to package.json

If you remove the node\_modules directory:

\$ rm -rf node\_modules

You can install your project dependencies again via: \$ npm install

- This also allows people who have downloaded your code from GitHub to install all your dependencies with one command instead of having to install all dependencies individually.

### npm scripts

Your package.json file also defines scripts:

```
"scripts": {
  "test": "echo \"Error: no test specified\" && exit 1",
 "start": "node server.js"
\},
```
You can run these scripts using \$ npm *scriptName* 

E.g. the following command runs "node server.js" \$ npm start

### Databases and DBMS

# Database definitions

A **database** (**DB**) is an organized collection of data.

- In our dictionary example, we used a JSON file to store the dictionary information.
- By this definition, the JSON file can be considered a database.

A **database management system** (**DBMS**) is software that handles the storage, retrieval, and updating of data.

- Examples: MongoDB, MySQL, PostgreSQL, etc.
- Usually when people say "**database**", they mean data that is managed through a DBMS.

# Why use a database/DBMS

Why use a DBMS instead of saving to a JSON file?

- **fast**: can search/filter a database quickly compared to a file
- **scalable**: can handle very large data sizes
- **reliable**: mechanisms in place for secure transactions, backups, etc.
- **built-in features**: can search, filter data, combine data from multiple sources
- **abstract**: provides layer of abstraction between stored data and app(s)
	- Can change where and how data is stored without needing to change the code that connects to the database.

# Why use a database/DBMS

Why use a DBMS instead of saving to a JSON file?

- Also: Some services like Heroku will not permanently save files, so using fs or fs-extra **will not work**

# Disclaimer

Databases and DBMS is a huge topic in CS with multiple courses dedicated to it:

- CS145: Introduction to Databases
- CS245: Database System Principles
- CS346: Database System Implementation

#### **In CS193X, we will cover only the very basics:**

- How one particular DBMS works (MongoDB)
- How to use MongoDB with NodeJS
- (later) Basic DB design

### MongoDB

# MongoDB

**MongoDB**: A popular open-source DBMS

- A *document-oriented* database as opposed to a *relational* database

#### **Relational database:**

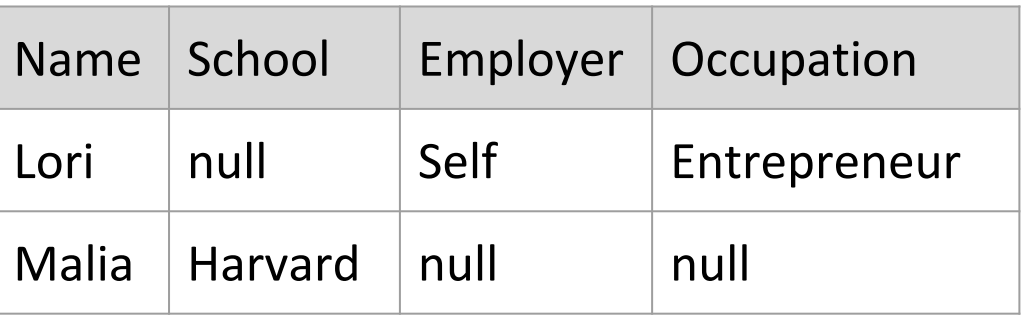

[Relational databases](https://en.wikipedia.org/wiki/Relational_database) have fixed schemas;

[document-oriented databases](https://en.wikipedia.org/wiki/Document-oriented_database) have

flexible schemas

#### **Document-oriented DB:**

```
{
   name: "Lori",
   employer: "Self",
   occupation: "Entrepreneur"
}
{
   name: "Malia",
   school: "Harvard"
}
```
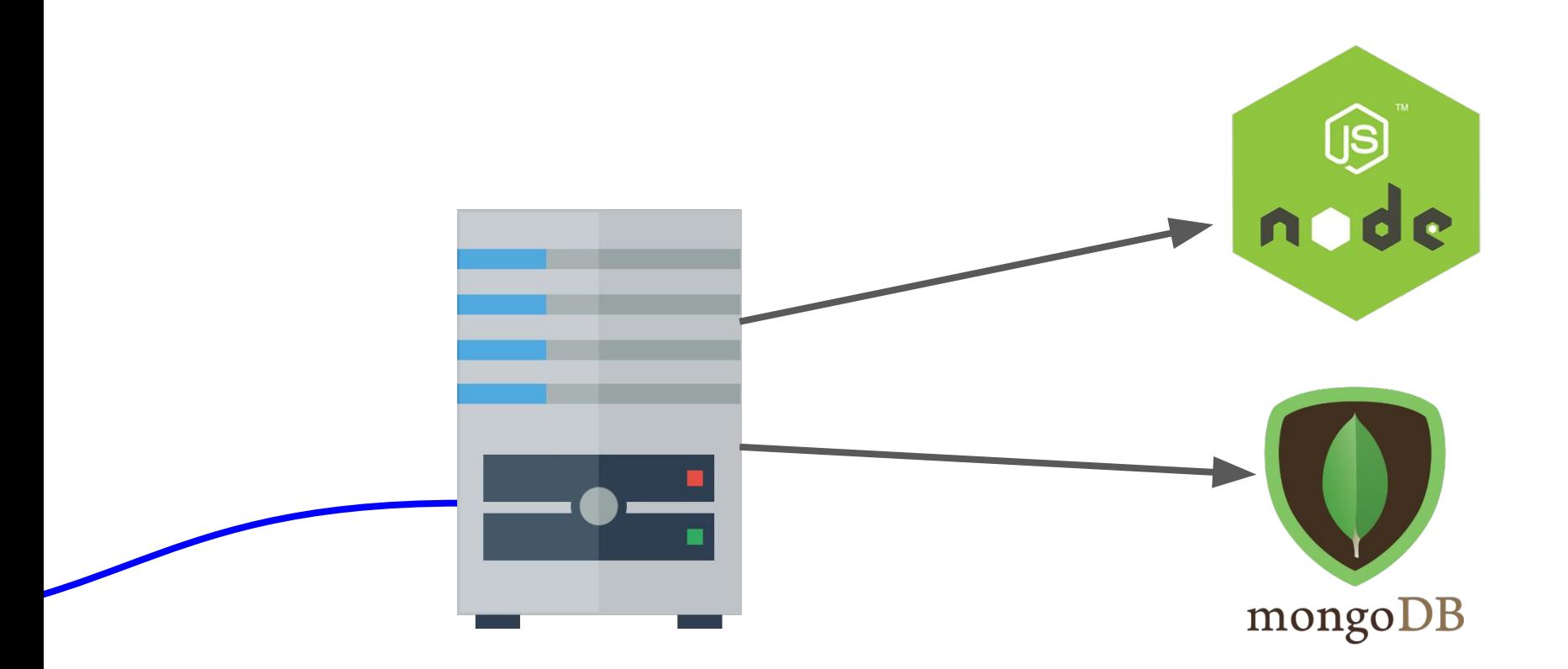

MongoDB is another **software program** running on the computer, alongside our NodeJS server program. It is also known as the **MongoDB server**.

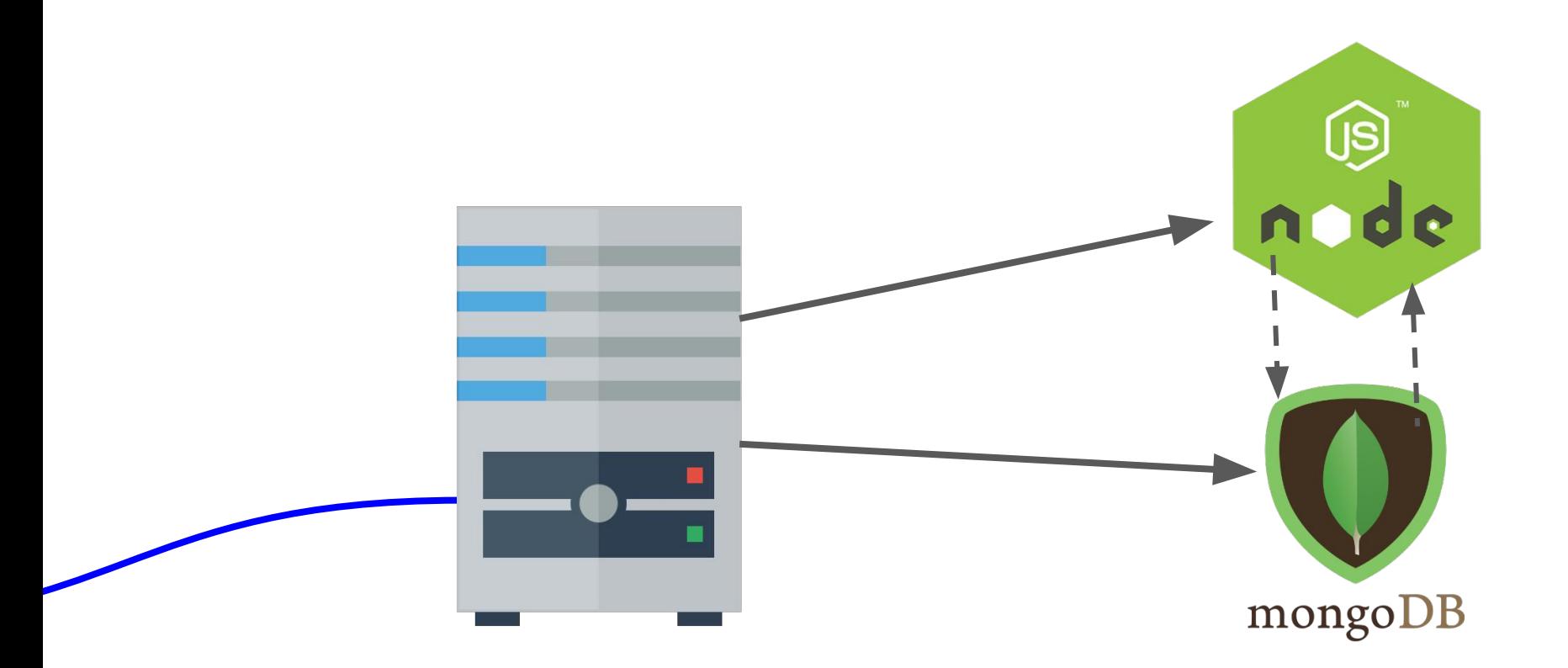

There are MongoDB libraries we can use in NodeJS to communicate with the MongoDB Server, which reads and writes data in the database it manages.

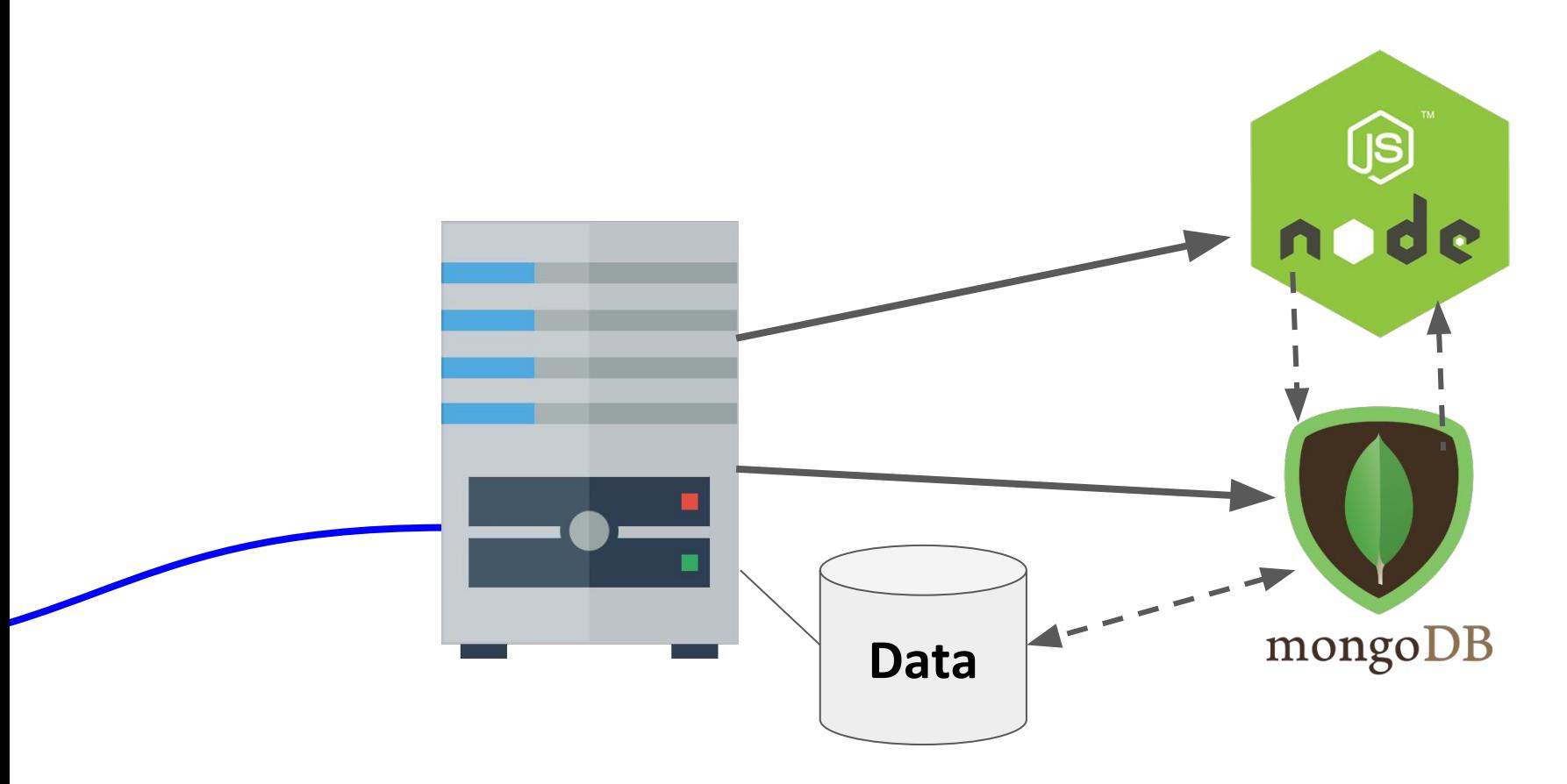

The database the MongoDB Server manages might be local to the server computer...

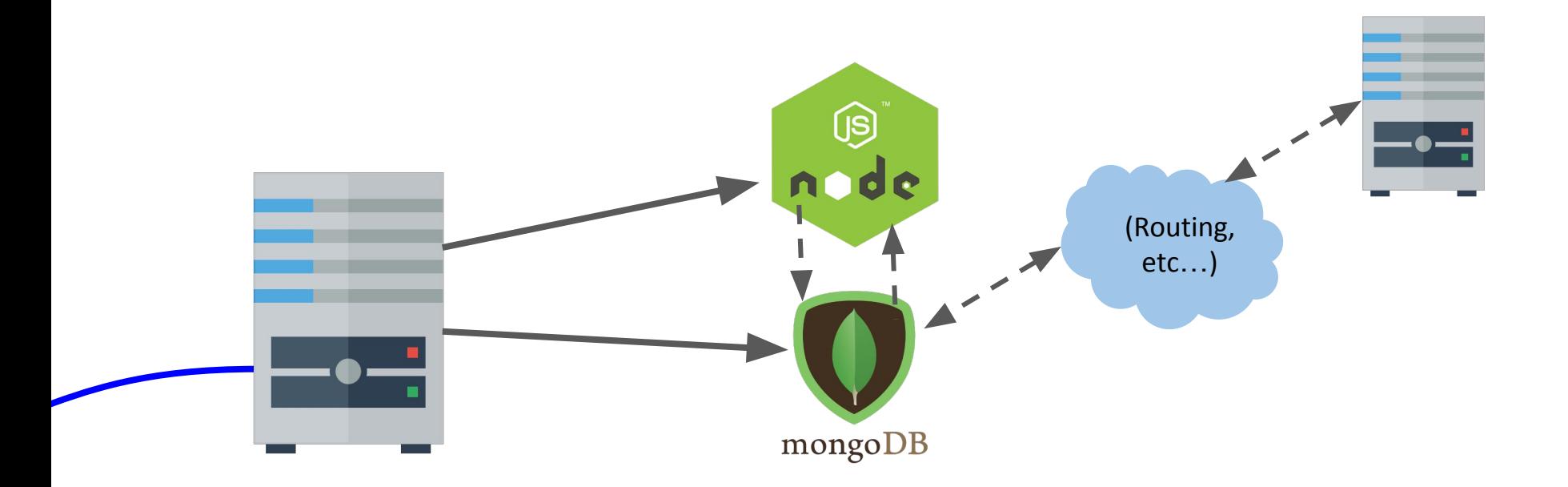

#### Or it could be stored on other server computer(s) ("cloud storage").

### System overview

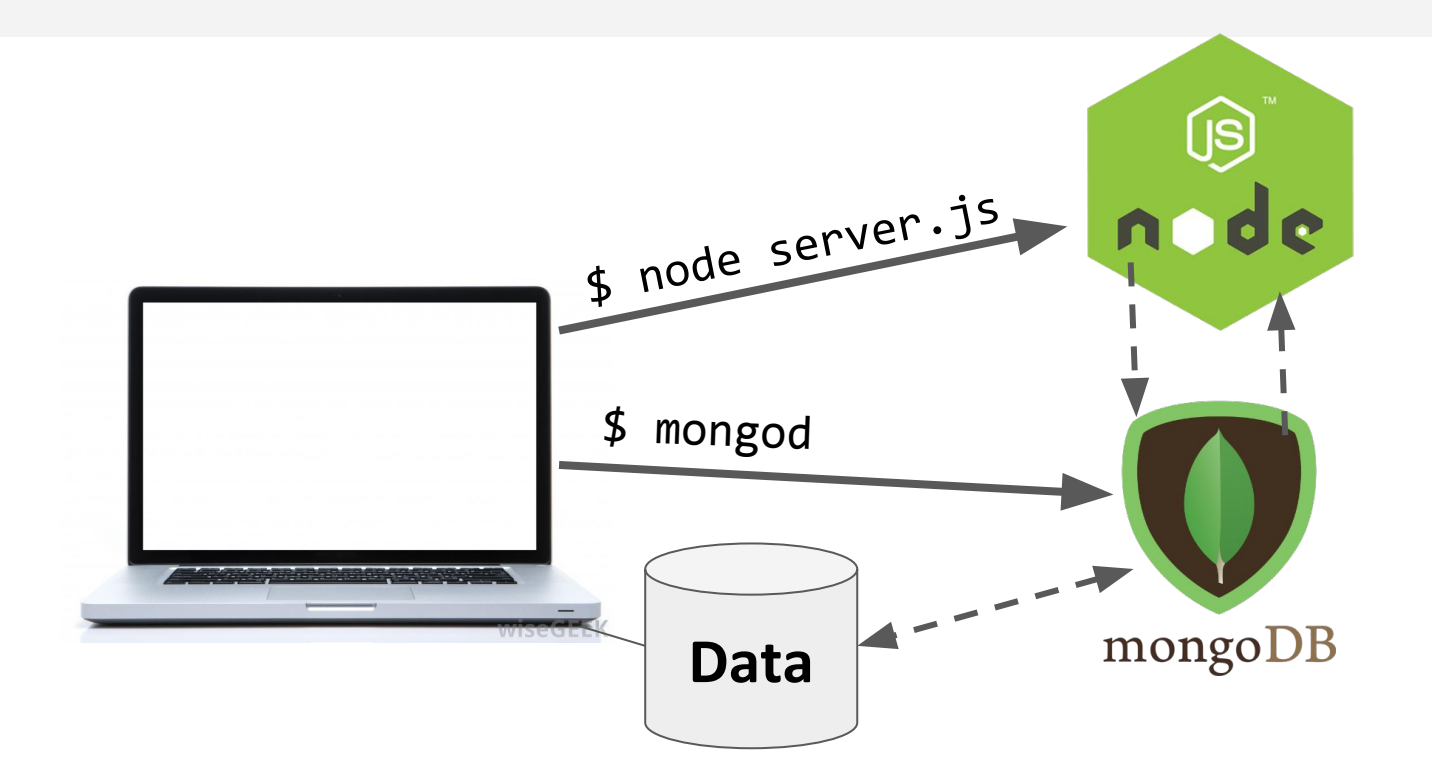

For development, we will have 2 processes running:

- node will run the main server program on port 3000
- **- mongod will run the database server on a port 27017**

### System overview

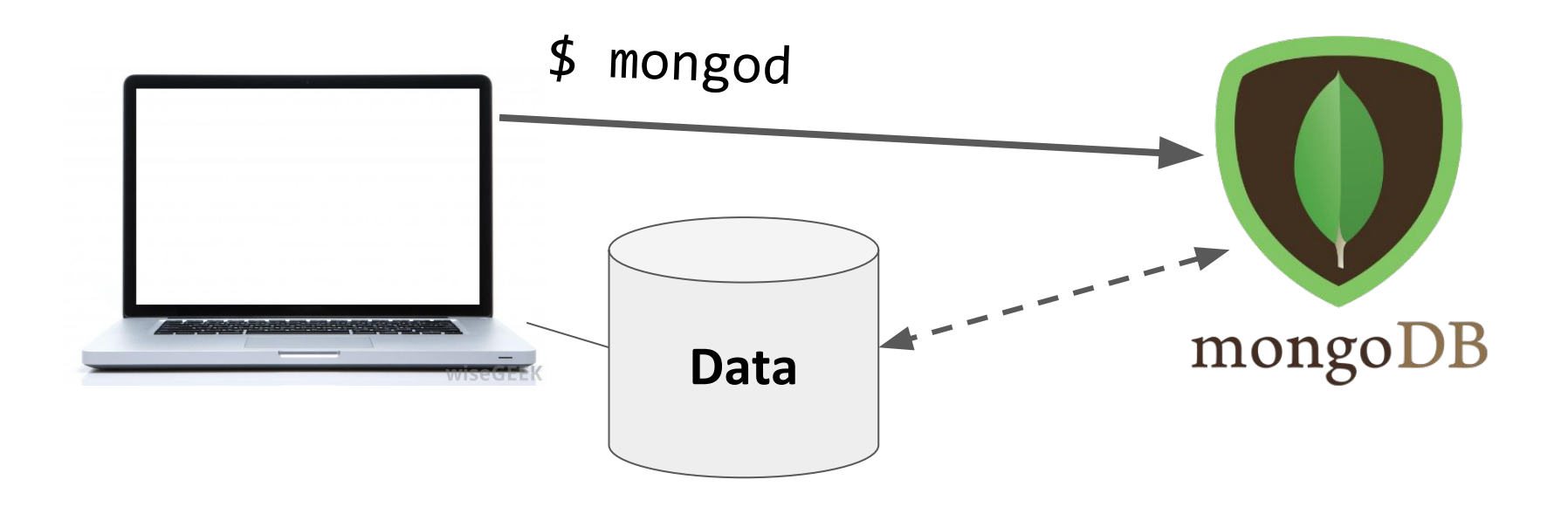

The mongod server will be bound to port 27017 by default

- The mongod process will be listening for messages to manipulate the database: insert, find, delete, etc.

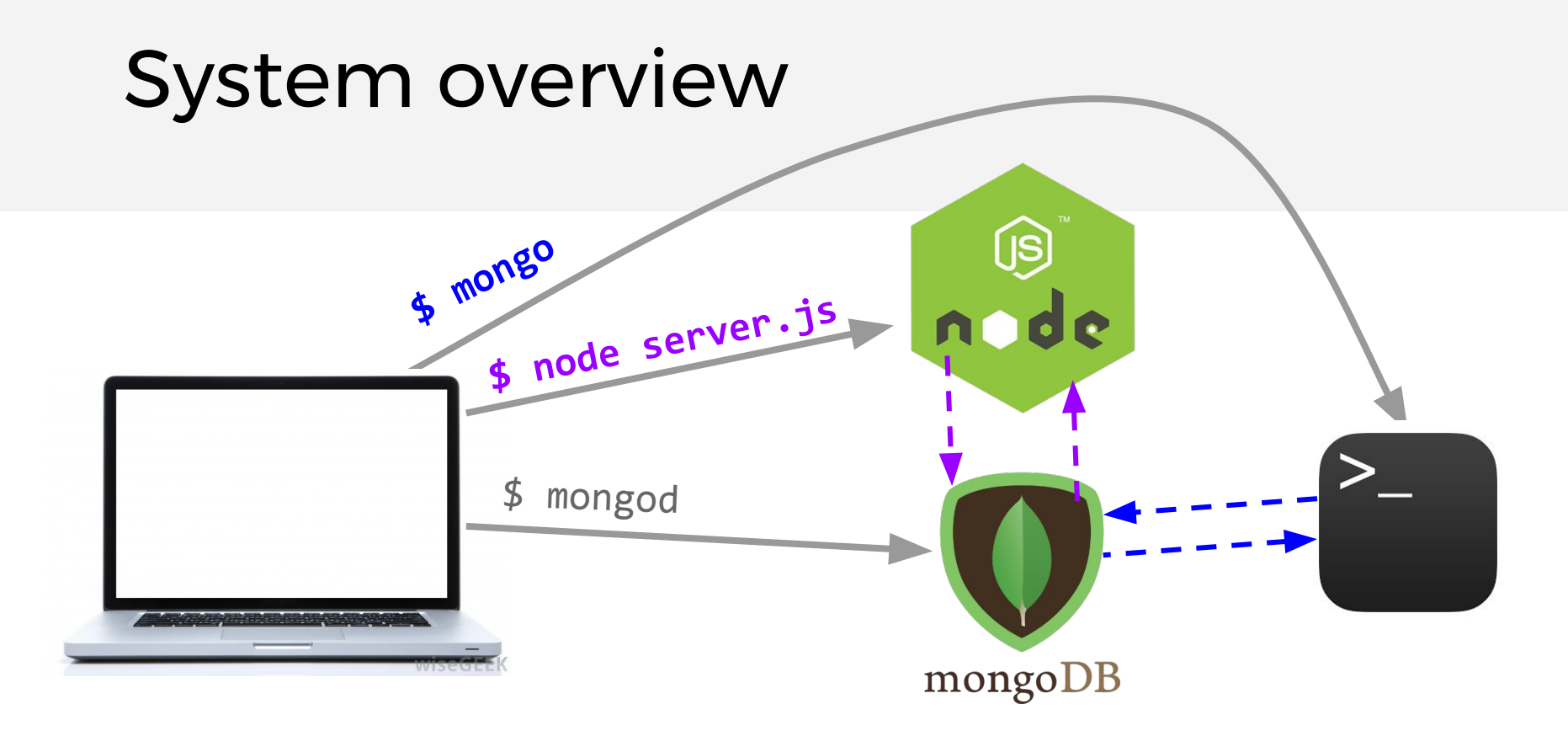

We will be using two ways of communicating to the MongoDB server:

- NodeJS libraries
- mongo command-line tool

# MongoDB concepts

#### **Database:**

- A container of MongoDB **collections**

#### **Collection:**

- A group of MongoDB **documents**.
- (**Table** in a relational database)

#### **Document**:

- A JSON-like object that represents one instance of a collection (**Row** in a relational database)
- Also used more generally to refer to any set of key-value pairs.

### MongoDB example

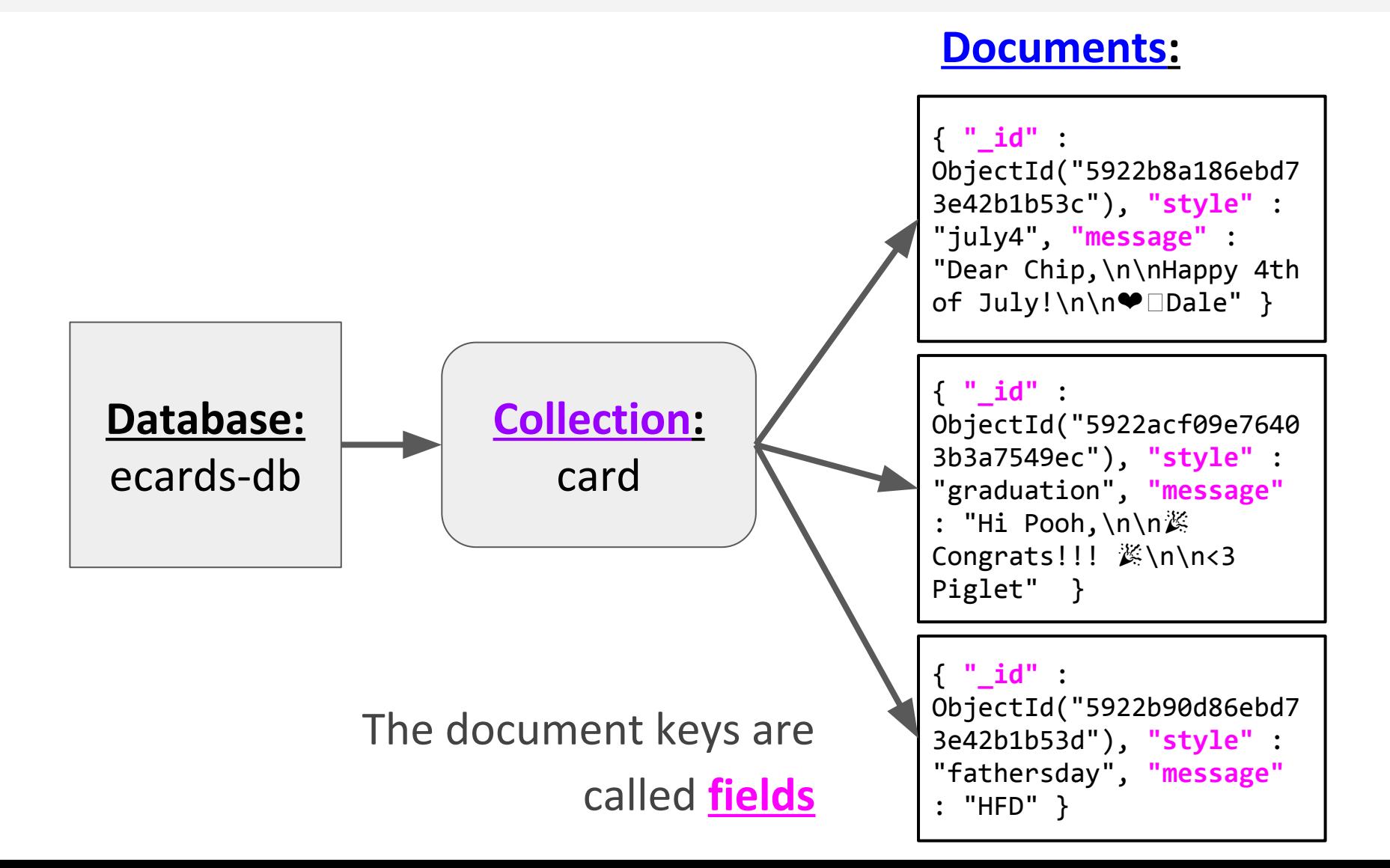

### **mongod**: Database process

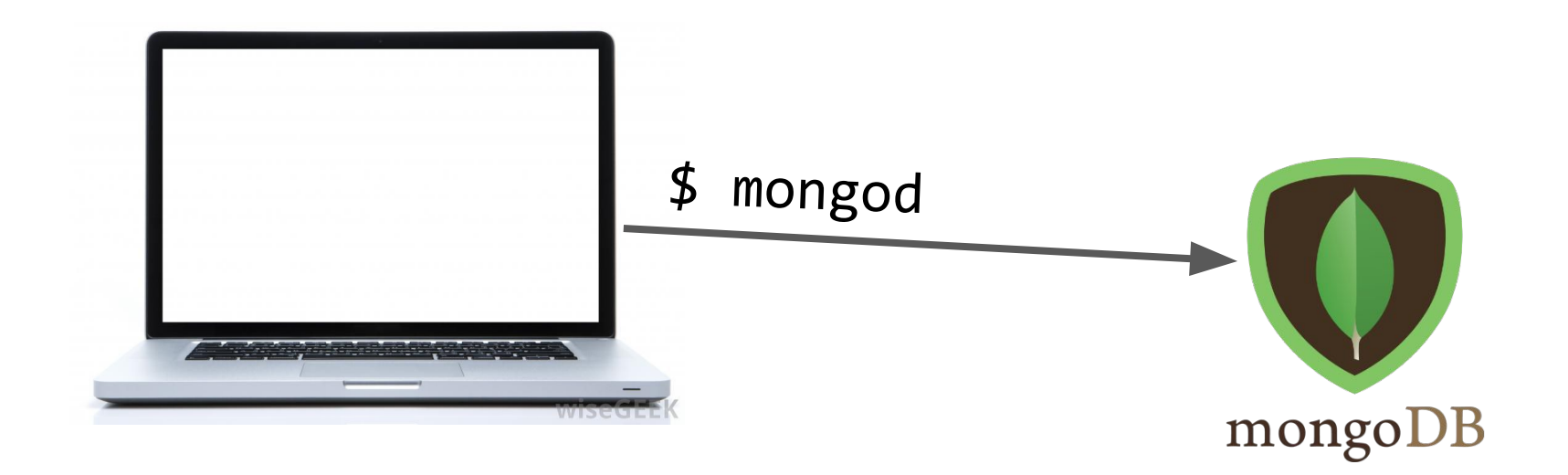

When you [install MongoDB,](https://www.mongodb.com/download-center#community) it will come with the mongod command-line program. This launches the MongoDB database management process and binds it to port 27017: \$ mongod

### **mongo**: Command-line interface

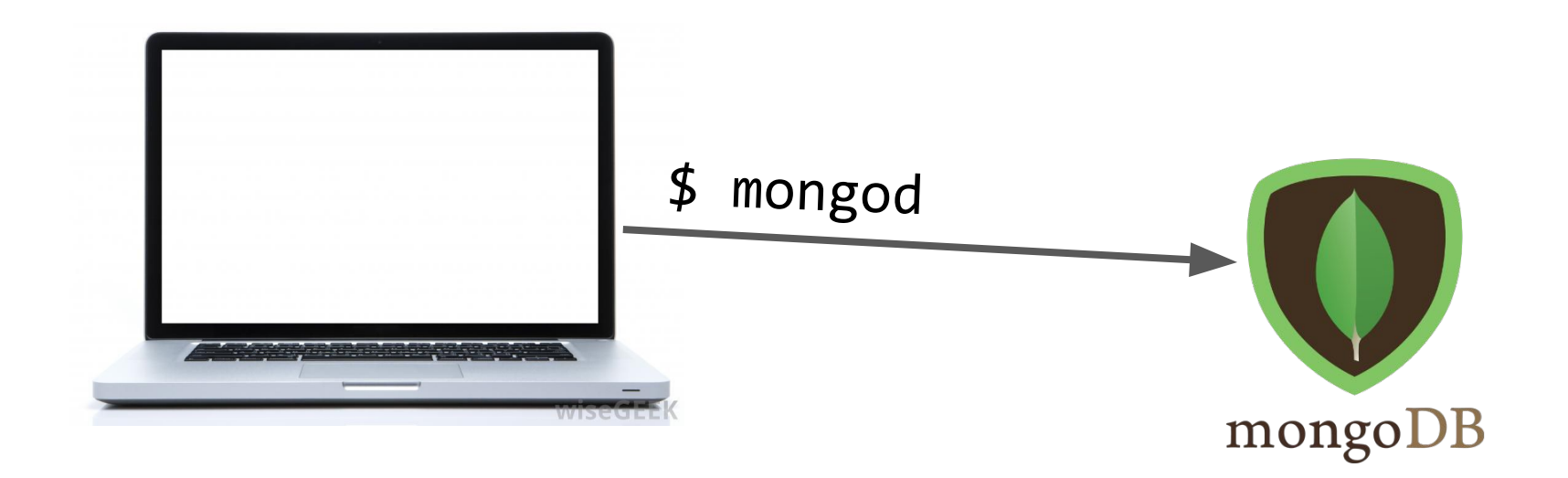

You can connect to the MongoDB server through the **mongo** shell:

\$ mongo

### More next time!